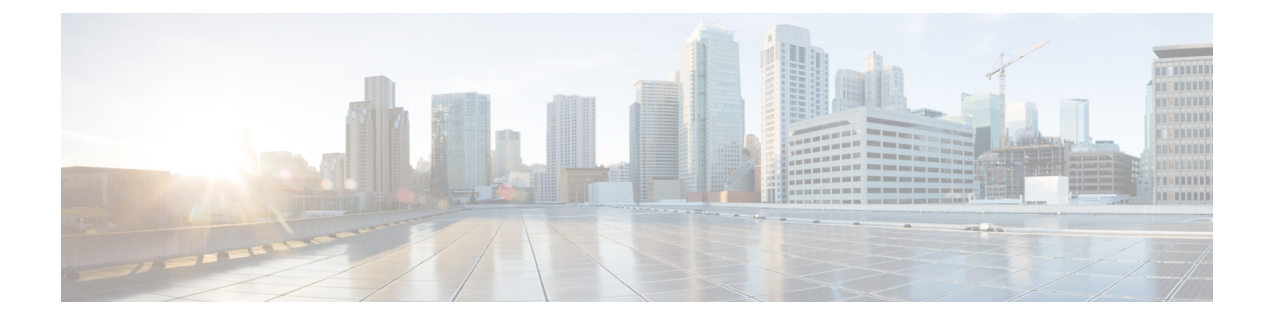

# **Troubleshooting ESC Issues**

This chapter contains the following sections:

- ESC [System](#page-0-0) Logs, on page 1
- General [Installation](#page-5-0) Errors, on page 6

### <span id="page-0-0"></span>**ESC System Logs**

Log messages are created for ESC events throughout the VNF lifecycle. These can be external messages, messages from ESC to other external systems, error messages, warnings, events, failures and so on. The log file can be found at /var/log/esc/escmanager\_tagged.log.

The log message format is as follows:

```
date=<time-date>] [loglevel=<loglevel>] [tid=<transactionid>] [cl=<classifications>]
[tags=<tags>] [msg=<message>
```
#### Sample log is as follows:

```
date=15:43:58,46022-Nov-2016]
[loglevel=ERROR ] [tid=0793b5c9-8255-47f3-81e6-fbb59f6571f7] [cl=OS ]
[tags=wf:create_vm,eventType:VM_DEPLOY_EVENT,tenant:CSCvd94541,depName:test-dep,vmGrpName:test-VNF,
vmName:test-dep_test_0_dc3f406c-05ca-43b3-af21-0841e3b029a0]
[tags=wf:create_vm,eventType:VM_DEPLOY_EVENT,tenant:test,depName:test-dep,vmGrpName:test-VNF,
vmName:test-dep_test_0_dc3f406c-05ca-43b3-af21-0841e3b029a0] [msg=sleepingfor5seconds
to allow vm to become ACTIVE instance id:
162344f7-78f9-4e45-9f23-34cf87377fa7
name:test-dep_test_0_dc3f406c-05ca-43b3-af21-0841e3b029a0
```
When a request is received, a RequestDetails object is created which autogenerates a unique transaction id. This value is carried forward across all threads. Classifications and tags are optional. These are prefixes added to the log messages to enhance readability, and help in debugging. With classifications and tags, the log messages can be easily parsed and filtered by the log analysis tools.

The following classifications are supported:

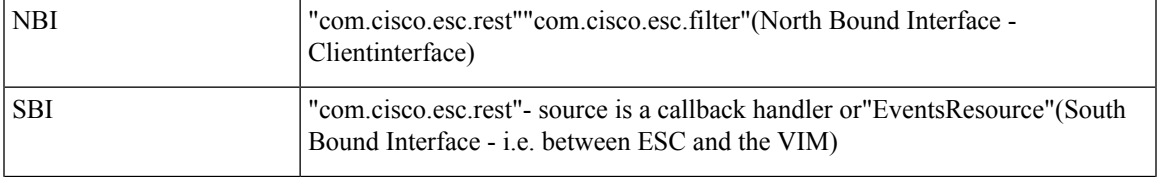

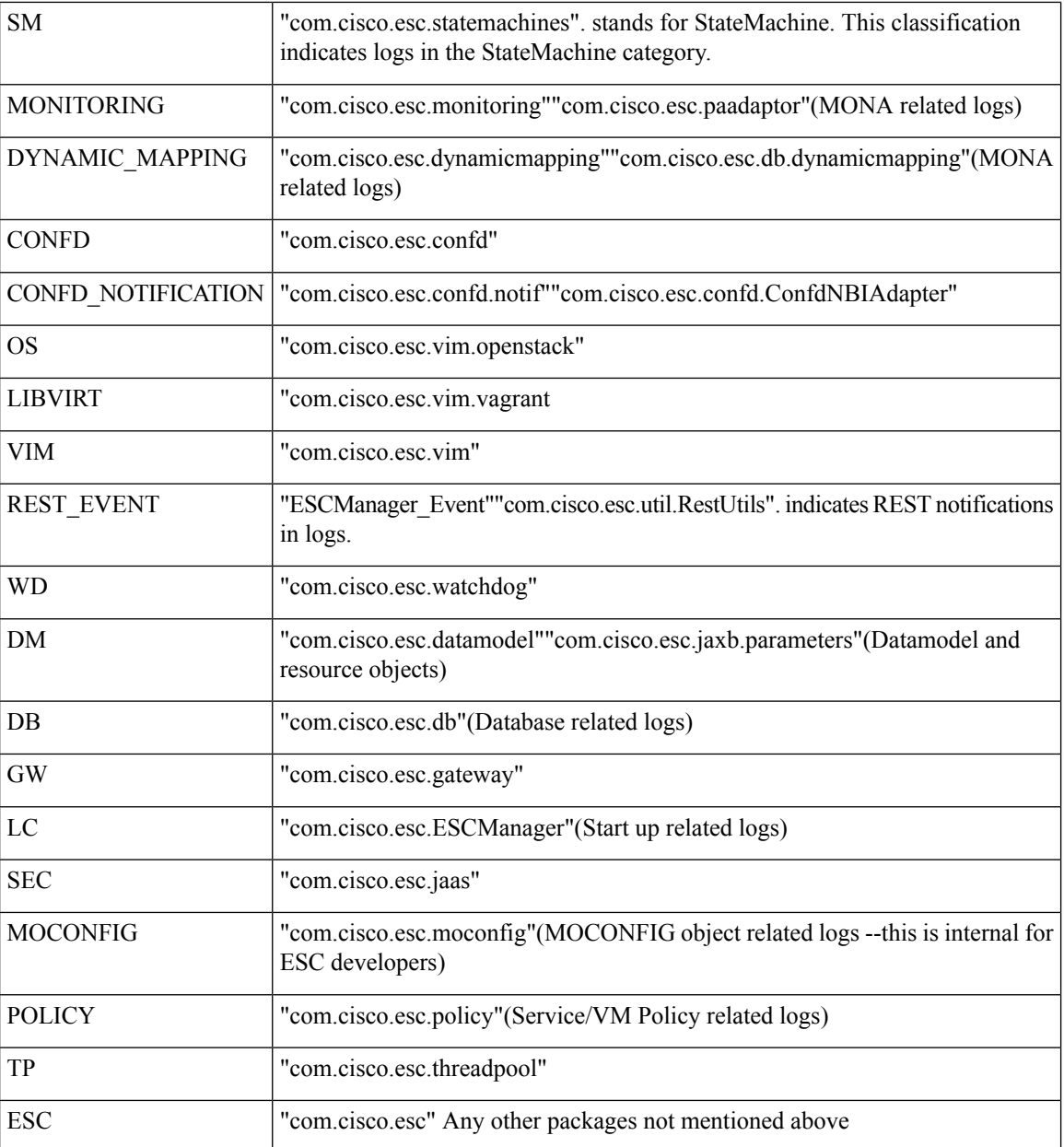

The following tags are supported:

- **Workflow [wf:]**—Generated using action and resource from RequestDetails object. Example "wf:create\_network"
- **Event type [eventType:]**—Event that triggered the current action. Example: "eventType:VM\_DEPLOY\_EVENT"
- **Resource based**—These values are generated based on the type of parameter used by the event. The hierarchy, that is, the tenant, the vm group and so on is added to the log.

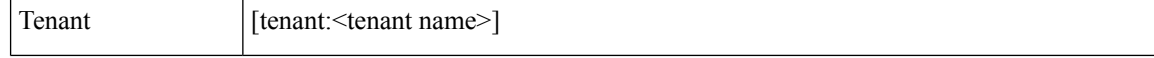

Ш

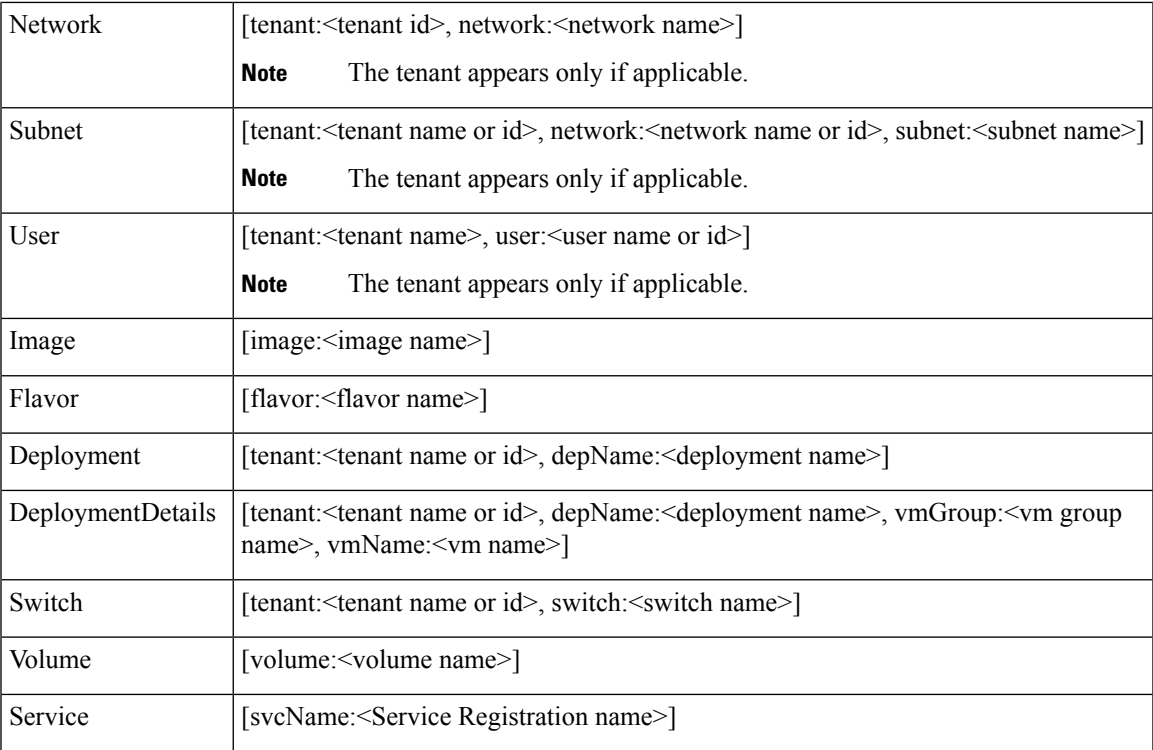

Further, ESC logs can also be forwarded to an rsyslog server for further analysis and log management.

#### **Filtering Logs Using Confd APIs**

You can query and retrieve logs (for example, deployment logs, or error logs ) in ESC using log filters introduced in the confd APIs. New filters for Tenant, Deployment Name, and VM Name are introduced. This enables you to query the ESC logs further for most recent error logs using the log filters in Confd APIs. You can also retrieve ESC logsrelated to the communication between ESC and the OS( by setting the classification tag to "OS").

The log format to retrieve confd API logs:

```
date=<time-date>] [loglevel=<loglevel>] [tid=<transactionid>] [cl=<classifications>]
[tags=<tags>] [msg=<message>
```
The sample log is as follows:

```
date=15:43:58,46022-Nov-2016] [loglevel=ERROR ] [tid=0793b5c9-8255-47f3-81e6-fbb59f6571f7]
 [c]=0S ]
[tags=wf:create_vm,eventType:VM_DEPLOY_EVENT,tenant:test,depName:test-dep,vmGrpName:test-VNF,
vmName:test-dep_test_0_dc3f406c-05ca-43b3-af21-0841e3b029a0]
[msg=sleepingfor5seconds to allow vm to become ACTIVE instance id:
162344f7-78f9-4e45-9f23-34cf87377fa7 name:test-dep_test_0_dc3f406c-05ca-43b3-af21-0841e3b029a0
```
The parameters for log level, classification and tags are dependent on each other to retrieve the logs. You can successfully retrieve the logs with the following combination.

- log\_level=ERROR, classifications=OS, tags=(depName:test-dep)
- log\_level=ERROR, classifications=OS, tags=(tenant: test)

The log filter returns a value when all the following conditions are met:

- Log level
- Classifications (if provided)
- Tags (if provided)

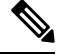

**Note**

If there are more than one classification listed, it has to match at least one of the classifications. The same applies to the tags as well.

For example, the following log filter criteria does not return the log sample mentioned earlier:

```
log_level=ERROR, classifications=VIM, tags=(depName:test-dep)
```
It does not return any value though the log level and tags match, the classification VIM does not match.

The data model is as follows:

```
rpc filterLog {
    description "Query and filter escmanager logs using given parameters";
    tailf:actionpoint escrpc;
   input {
      leaf log level {
        mandatory false;
        description "One of DEBUG / INFO / WARNING / ERROR / TRACE / FATAL. Results will
include all logs at and
                     above the level specified";
        type types:log_level_types;
        default ERROR;
      }
      leaf log count {
       mandatory false;
       description "Number of logs to return";
       type uint32;
        default 10;
      }
      container classifications {
        leaf-list classification {
        description "Classification values to be used for the log filtering. For example:
 'OS', 'SM'.
                      Logs containing any of the provided classification values will be
returned.";
          type types:log_classification_types;
        }
      }
      container tags {
        list tag {
          key "name";
          leaf name {
           mandatory true;
           description "Tag name to be used for the log filtering. For example: 'tenant',
 'depName'.
                         Logs containing any of the provided tag name plus the tag values
will be returned.";
           type types:log_tag_types;
          }
          leaf value {
           mandatory true;
            description "Tag value pairs to be used for the log filtering. For example:
'adminTenant', 'CSRDeployment'";
            type string;
          }
```
Ш

```
}
   }
  }
 output {
   container filterLogResults {
     leaf log_level {
       description "Log level used to filter for the logs.";
       type types:log_level_types;
      }
     list logs {
        container classifications {
          leaf-list classification {
            description "Classifications used to filter for the logs.";
            type types: log_classification_types;
          }
        }
        container tags {
          list tag {
           key "name";
            leaf name {
              mandatory true;
              description "Tag name used to filter for the logs.";
              type types: log tag types;
            }
            leaf value {
             mandatory true;
              description "Tag value used to filter for the logs.";
              type string;
            }
          }
        }
        leaf log_date_time {
          description "Timestamp of the log.";
          type string;
        }
        leaf log_message {
          description "The log message.";
          type string;
        }
     }
   }
 }
}
```
You can query for the confd API logs through the netconf console or esc\_nc\_cli

• Through the netconf-console, run the following query:

```
/opt/cisco/esc/confd/bin/netconf-console --port=830 --host=127.0.0.1 --user=admin
--privKeyFile=/home/admin/.ssh/confd_id_dsa --privKeyType=dsa --rpc=log.xml
```
• Using the esc nc cli, run the following query:

./esc\_nc\_cli filter-log log.xml

The sample log.xml is as follows:

```
<filterLog xmlns="http://www.cisco.com/esc/esc">
  <log_level>INFO</log_level>
  <log_count>1</log_count>
  <classifications>
    <classification>OS</classification>
    <classification>SM</classification>
  </classifications>
  <tags>
```

```
<tag>
      <name>depName</name>
      <value>CSR_ap1</value>
    \langletag>
    <tag>
      <name>tenant</name>
      <value>admin</value>
    \langletag>
  </tags>
</filterLog>
```
#### The response is as follows:

```
<rpc-reply xmlns="urn:ietf:params:xml:ns:netconf:base:1.0" message-id="1">
  <filterLogResults xmlns="http://www.cisco.com/esc/esc">
    <log_level>INFO</log_level>
    \langle \text{logs} \rangle<classifications>
        <classification>OS</classification>
        <classification>SM</classification>
      </classifications>
      <tags>
        <tag>
           <name>depName</name>
           <value>CSR_ap1</value>
        \langletag>
        <tag>
           <name>tenant</name>
           <value>admin</value>
        \langletag>
      \langletags>
      <log_date_time>13:06:07,575 31-Oct-2016</log_date_time>
      <log_message> No pending work flow to start.</log_message>
    </logs>
  </filterLogResults>
\langle/rpc-reply>
```

```
Note
```
The logging API responses are in XML format. If the log messages contain any XML characters, then the characters will be escaped so not to break the XML conformance.

## <span id="page-5-0"></span>**General Installation Errors**

This section cover some of the common installation problems and how to troubleshoot them.

 $\mathbf l$ 

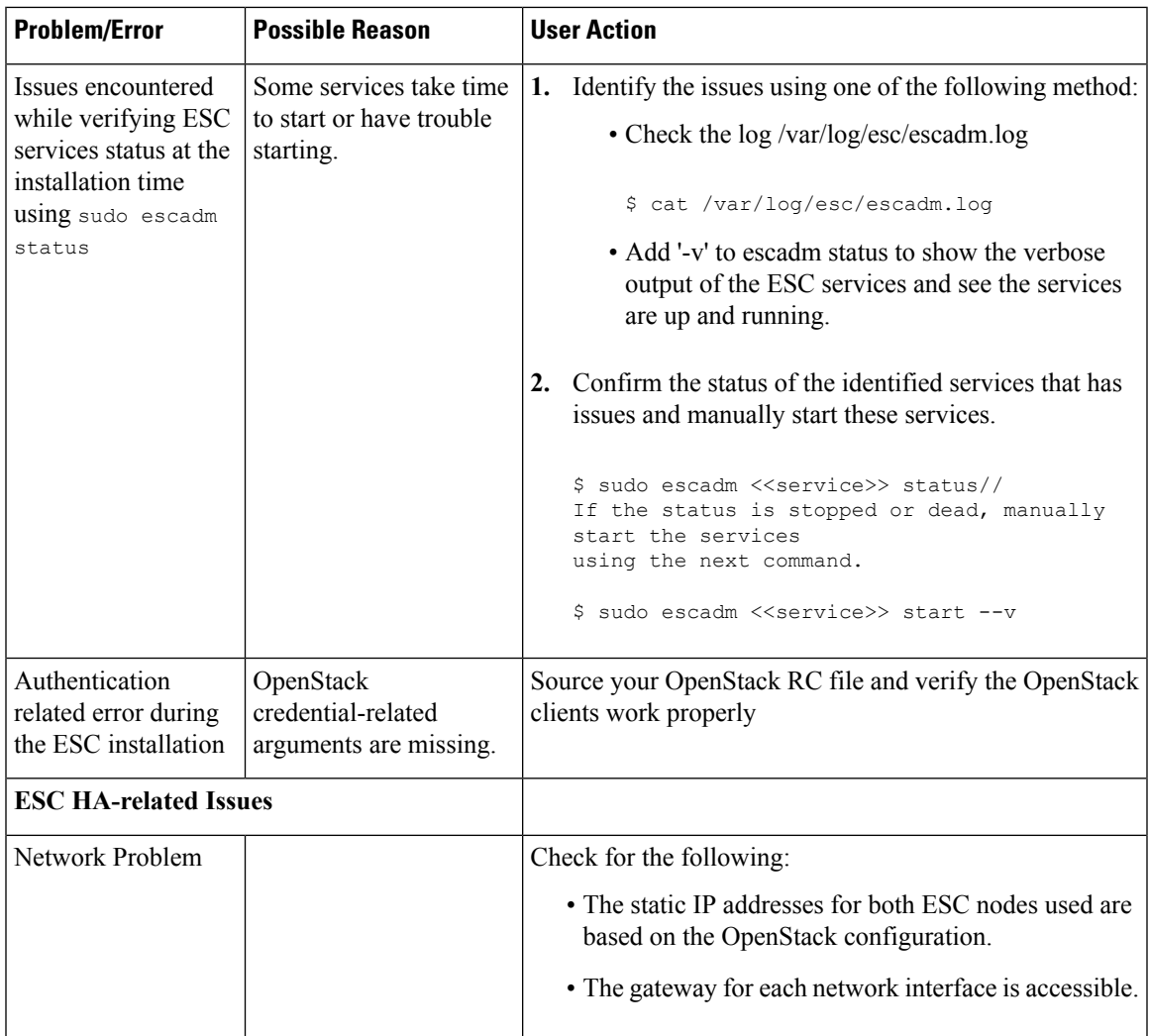

I

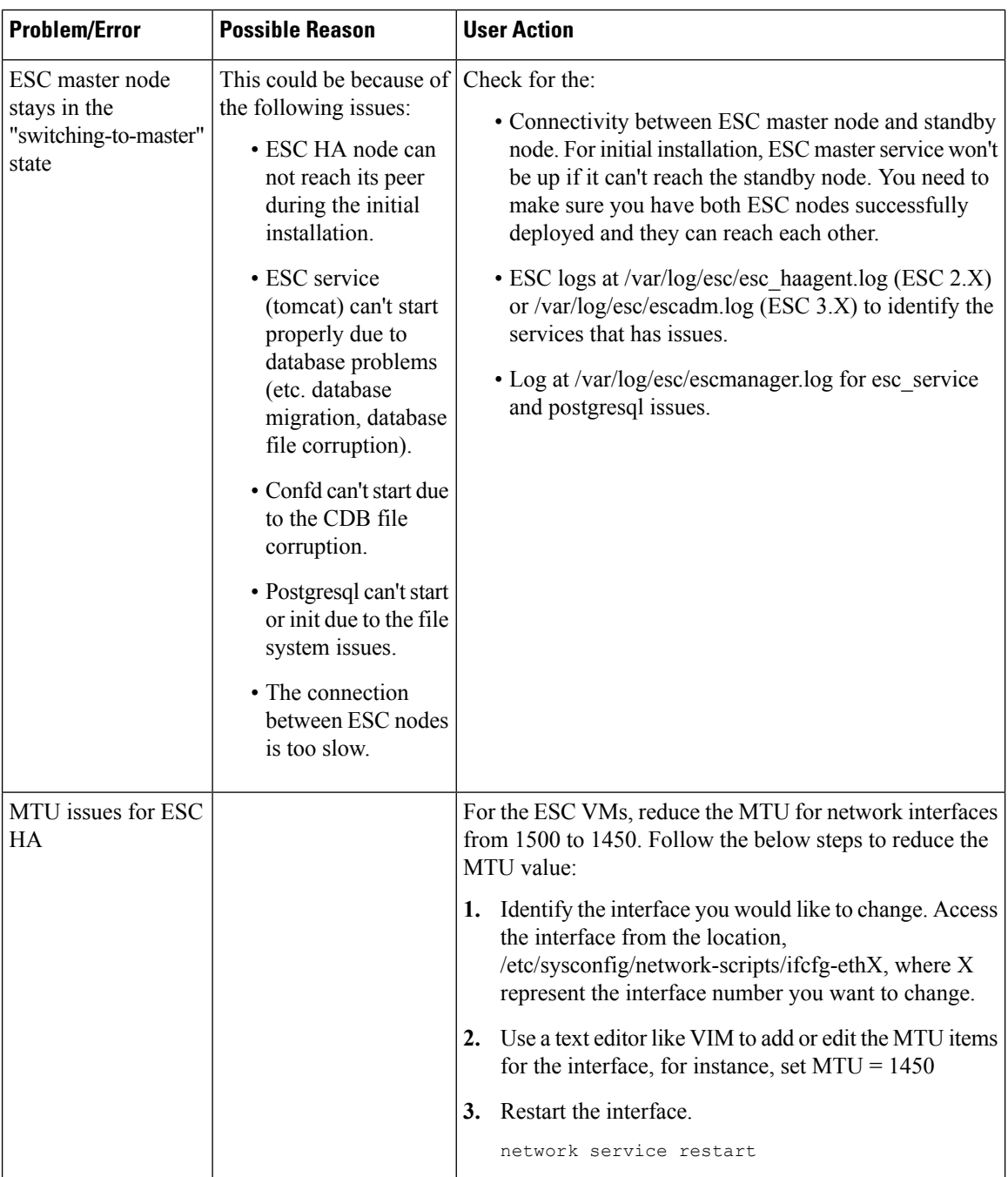

ı

 $\mathbf l$ 

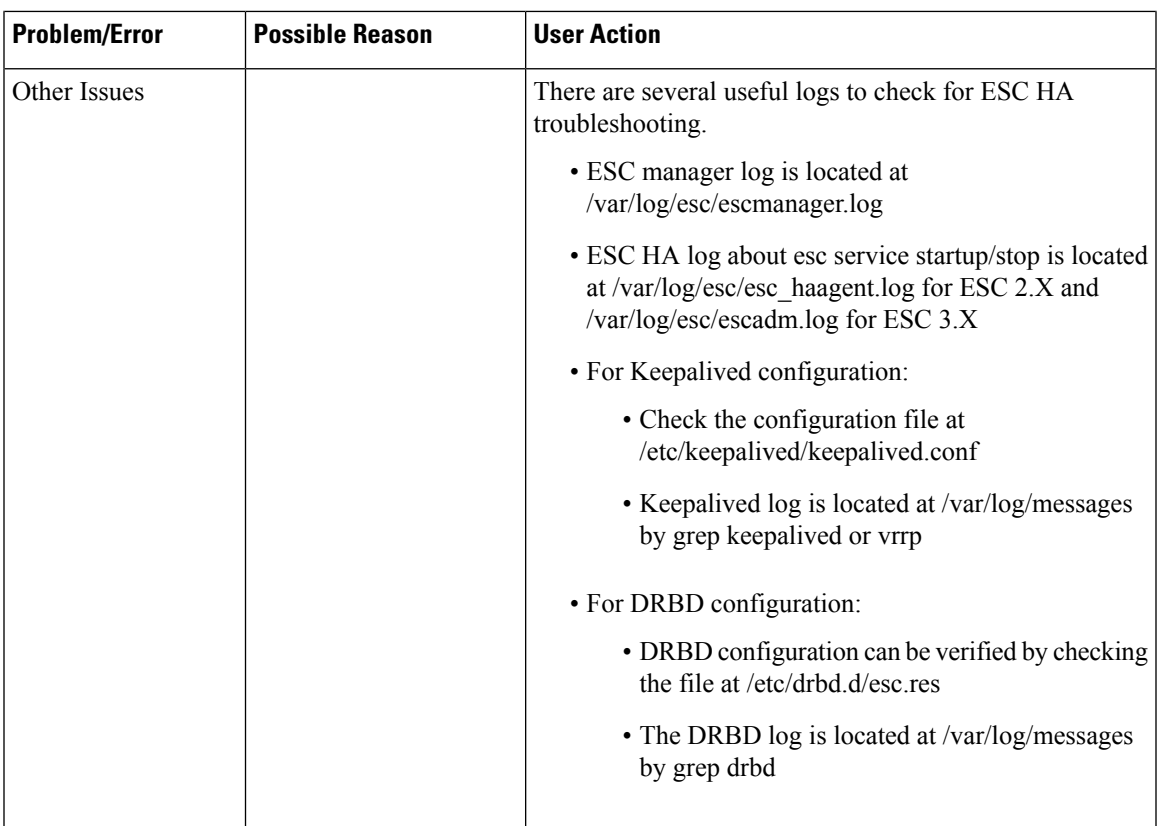

 $\mathbf I$ 

ı